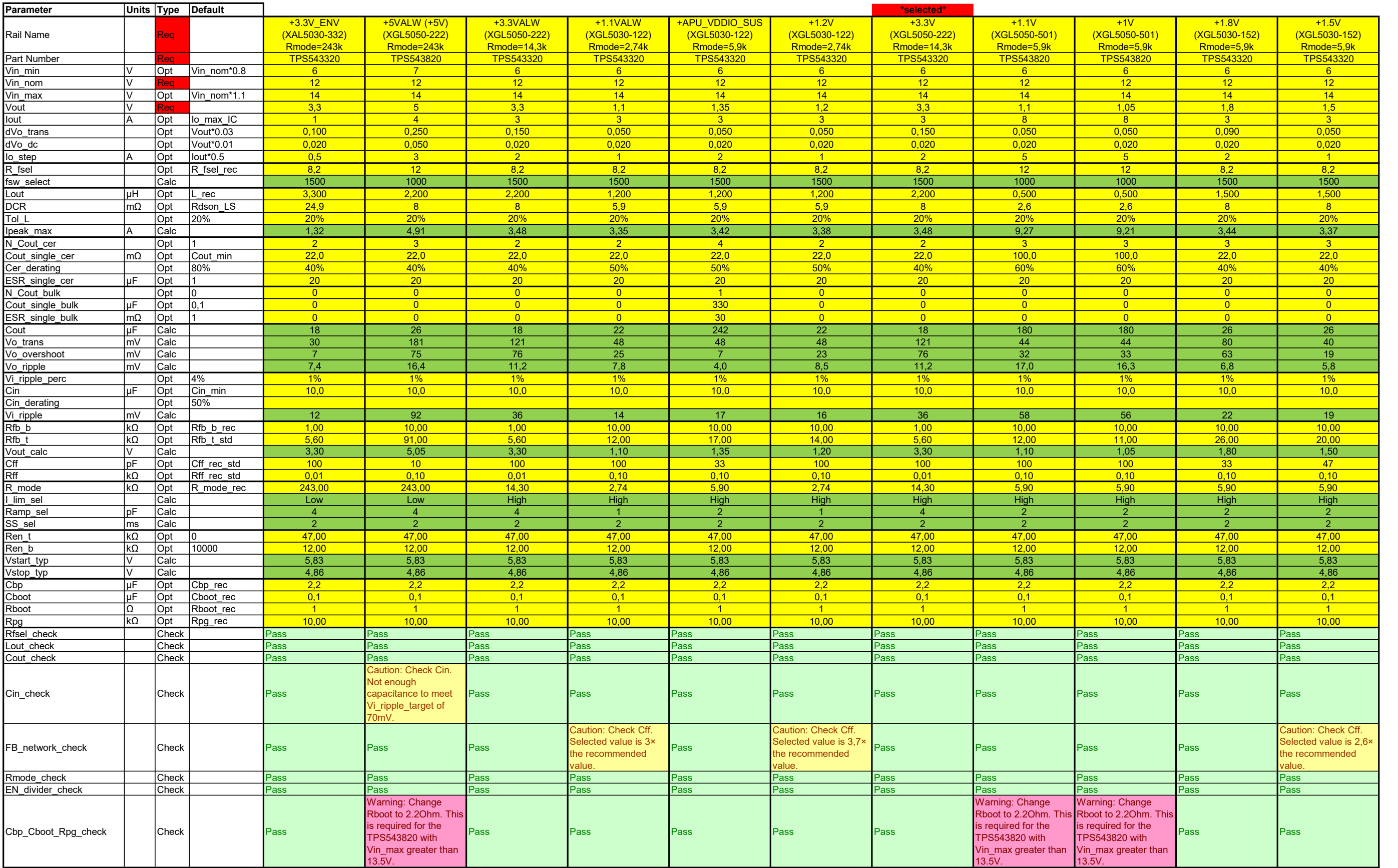

#### Sheet Descriptions:

InputSheet = sheet with simplified input for checking component values with the macros described below DeviceCalculator = sheet where all calculations are done. This sheet can be used by itself to select or check component values.

# Macro Directions:

Check/Calculate Selected Column Select any cell in the column of the design you would like to check. Click on the Check/Calculate to send the input values to the DeviceCalculator worksheet. The calculated results on the DeviceCalculator worksheet are then pulled back to this sheet to check the component values used.

#### Insert New Design

Click on Insert New Design to add another column to check another design. To delete a design that is no longer needed, right click on the column letter then select delete.

## Pull Values from DeviceCalculator Sheet

The DeviceCalculator worksheet has more details to aid in the design. Updates to the design can be mode in the DeviceCalculator sheet. After making updates, click on Pull Values to use the values on the DeviceCalculator sheet and check them.

### Check/Calculate All Columns

This will run Check/Calculate Selected Column on all designs